### Chapter 10 Backups

#### Outline

- Backup devices and media
- Backup philosophy
- Unix backup and archiving commands

#### Backup Media – By Storage (1)

- By Storage category
  - > Hard disk
    - IDE/ SATA / SCSI
      - 40 ~ 60 MB /s
  - CD/DVD R RW
    - · CD
      - 4 ~ 6 MB/s
    - DVD
      - 8 ~ 15 MB/s
    - CD-R 0.7G
    - DVD-R 4.7G
    - DVD DL 8.5GB

#### Backup Media – By Storage (2)

#### Tape

- DAT (Digital Audio Tape) 4mm tapes
  - DDS (Digital Data Storage), Minimal Error Rate, Higher Efficiency
  - DDS-4 (often used)
    - 20/40GB(compressed), about NT 400.
    - 1.0~3.0MB/s
- Travan tapes
  - High Transfer Rate
  - Travan 40 (often used)
    - 20/40GB(compressed), about NT 2000.
    - Up to 8.0MB/s
- DLT (Digital Linear Tape)
  - High Capacity, Solid Reliability
  - Media
    - Max 1600 GB (compressed), about NT 4000.
    - Speed: worst at all
- LTO Ultrium
  - Fast Transfer Rate, High Performance, and High Storage Capacity
  - LTO Ultrium 3 (often used)
    - Max 800 GB (compressed), about NT 5000.
    - Speed: up to 80 MB/s
    - Tape Drive is much more expensive.....

#### Backup Media – By Storage (3)

- MO (Magneto-Optical)
  - MO 540, 640, 1.3G, 2.3G
- Removable Media
  - Floppy, LS-120, ZIP
- Jukebox
  - Automatically change removable media
    - DAT, DLT, CD, ...
- > Tape Library
  - Hardware backup solution for large data set

#### Backup Media -By Storage (4) Tape Library

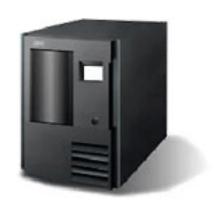

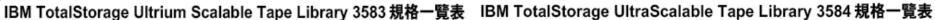

|                       | 222                                    |
|-----------------------|----------------------------------------|
| 型號                    | L18 (18 個磁帶);L36 (36 個磁帶);L72 (72 個磁帶) |
| 機架特性代碼                | 8006 機架套件                              |
| Native Fibre Channel  | 特性代碼 8105                              |
| Drive 特性              |                                        |
| Ultrium Scalable Tape | e Library屬於客戶自行安裝的產品,如需 IBM 安裝則需酌收部    |
| 分費用。                  |                                        |
| 特色                    |                                        |
| 磁帶機類型                 | IBM LTO Ultrium 2 或 1                  |
| 磁帶機數目                 | 最多6個                                   |
| 磁帶數目                  | 18、36、54或72                            |

持續的資料傳輸速率1 壓縮時可達 70MB/ 秒; 原始為 35MB/ 秒

壓縮時每個磁帶容量可達400GB;原始容量為200GB壓縮時

每個磁帶庫容量可達 28.8TB;原始容量為 14.4TB

每個磁帶的容量1

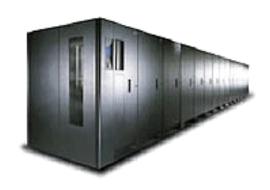

| 型號      | L32-LTO 基本框架、 D32-LTO 擴充架               |
|---------|-----------------------------------------|
| 特點      |                                         |
| 磁帶機類型   | IBM LTO Ultrium 2或1                     |
| 框架數量    | 1個基本框架與最多15個擴充架                         |
| 磁帶機數量   | 最多192個: L32-1到12LTO; D32-0到12LTO        |
| 磁帶盒數量   | 最多6,881個:L32-87至281;D32-396至440         |
| 邏輯資料庫數量 | 最多 192 個:L32-最多至 12; D32-最多至 12         |
| 容量1,2   | 2,752 TB 壓縮,使用 16 個框架配置與 4 台磁帶機         |
|         | L32 (1-4台磁帶機)-最多112.4 TB/框架壓縮;56.2 TB原生 |
|         | D32 (0 台磁帶機)-最多 176 TB/ 框架壓縮;88.0 TB 原生 |

### Backup Media – By Storage (5)

#### JukeBox (Pioneer)

#### **Specifications**

| Number of Magazines (50-disc<br>Magazine) | Max. 6 units (front: max. 3, rear: max. 3) |  |
|-------------------------------------------|--------------------------------------------|--|
| Number of Magazines (20-disc)             | 1                                          |  |
| Number of Drives                          | Max. 8 drives                              |  |
| Disc Change Time                          | Max. 8 seconds                             |  |

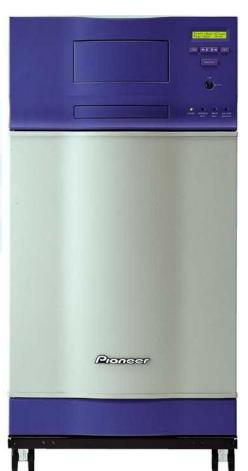

#### Backup Media – By Storage (6)

#### Overview

#### JukeBox (HP)

With an HP optical jukebox, your storage system becomes a competitive asset that allows you to improve customer service, reduce back-office costs, provide information for audits and enhance the way you analyze, share and distribute information.

#### Key features

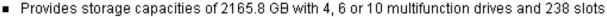

- Online drive repair (system/software dependent) eliminates costly downtime
- A 75% increase in storage capacity over the 5.2 GB jukeboxes at a much lower cost per gigabyte

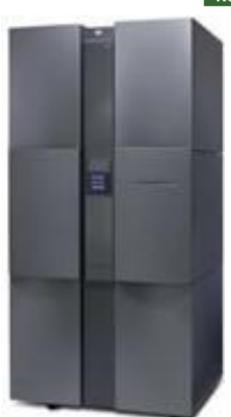

### Backup Media – By Availability

- Off-line Storage
  - > CD · DVD · MO
    - Adv:
      - low cost, high reliability
    - Disadv:
      - Not-convenient, low speed
- Near-line Storage
  - > JukeBox \ Tape Library
    - Adv:
      - High capacity, high reliability
    - Disadv:
      - High malfunction rate, Not-convenient
- On-line Storage
  - Disk Array (RAID)
    - Adv:
      - Fast and high availability
    - Disadv:
      - High cost

# Backup Media – By Enterprise Product (1) RAID architecture

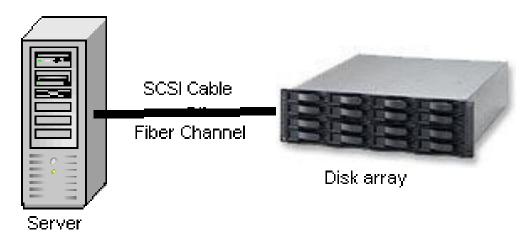

#### IBM TotalStorage DS6000 的目標:

- 以合理價格的儲存系統解決方案,爲大中型企業提供高可用性。
- 具有企業級功能、模組化、可擴充特性,能支援開放性平台與大型主機
- 提供進階複製服務,與 IBM TotalStorage DS8000 系列及 IBM TotalStorage
   Enterprise Storage Server® (ESS) 800 和 750 系統互通
- 提供 GUI 介面與「快捷組態 (Express Configuration)」精靈,透過隨附的 IBM TotalStorage DS Storage Manager 來簡化系統配置與管理
- 採用模組化、3U、16 個磁碟機、機架式,随儲存需求而擴增,最高可達67.2TB 的實體容量

## Backup Media – By Enterprise Product (2)

NAS (Network Attached Storage)

Storage + Server + Cross-platform access OS + network access protocol

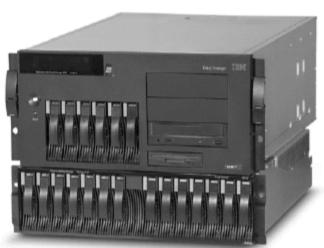

IBM NAS 300G Supported Protocol: NFS, HTTP, FTP, CIFS Netware

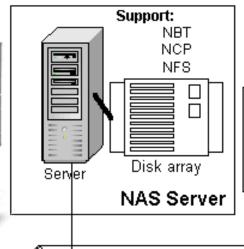

NAS使用區域網路提供各種作業環境存取,速度取決於網路頻寬

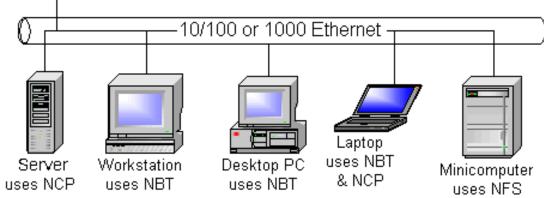

#### Backup Media – By Enterprise Product (3)

- SAN (Storage Area Network)
  - A high-speed network that allows the direct connections between storage devices and servers

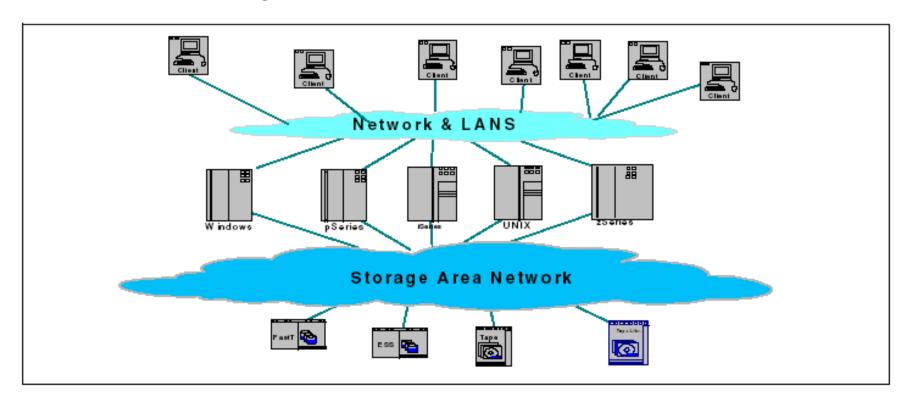

### Backup Media – By Enterprise Product (4)

In SAN, data transfer can be in the following ways:

- Server to Storage
- Server to Server

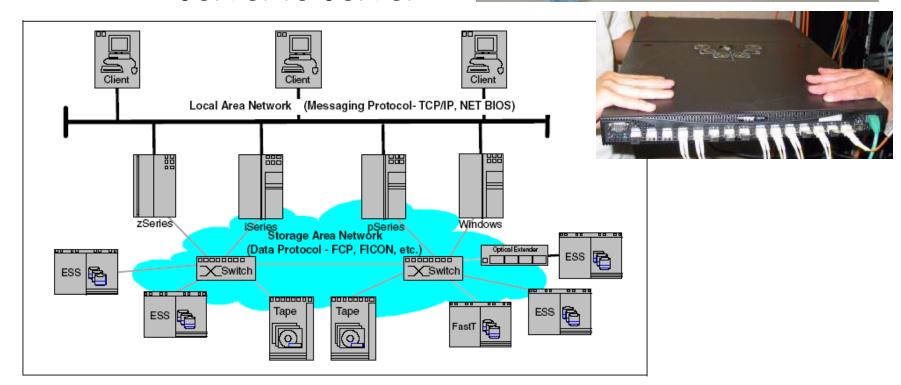

### Backup Philosophy

- Perform all dumps from one machine
- Label your taps
- Pick a reasonable backup interval
- Choose filesystems carefully
- Make daily dumps fit on one tape
- Make filesystems smaller than your dump device
- Keep Tapes off-site
- Protect your backups
- Limit activity during dumps
- Check your tapes
- Develop a tape life cycle
- Design your data for backups
- Prepare for the worst

## Dumping filesystems – dump command (1)

- Used to backup filesystem into a large file to a external device
- Advantages:
  - Backups can span multiple output media
  - Files of any type can be backed up and restored
  - Permissions, ownerships, and modification times are preserved
  - Files with holes are handled correctly
  - Backups can be performed incrementally
- Limitations:
  - > Each filesystems must be dumped individually
  - Only filesystems on the local machine can be dumped

## Dumping filesystems – dump command (2)

- Backup level
  - > 0~9
    - Level 0 → full backup
    - Level N → incremental backup of Level ≤ N-1
       for N = 1 ~ 9
- dump command format
  - > % dump [arguments] file-system
- dump command arguments
  - v: update the /etc/dumpdates file after dump
  - > f: the output backup file
    - Special device file, like /dev/nrsa0
    - Ordinary file
    - `-' to standard out
    - "user@host:file"
  - d: tape density in bytes per inch
  - > s: tape length in feet

## Dumping filesystems – dump command (3)

#### Example: Full backup

```
lwbsd:~ -lwhsu- sudo dump OuLf - / > /z/dump/root.0
 DUMP: Date of this level 0 dump: Tue Dec 2 07:12:48 2008
 DUMP: Date of last level 0 dump: the epoch
 DUMP: Dumping snapshot of /dev/ad4s1a (/) to standard output
 DUMP: mapping (Pass I) [regular files]
 DUMP: mapping (Pass II) [directories]
 DUMP: estimated 5852372 tape blocks.
 DUMP: dumping (Pass III) [directories]
 DUMP: dumping (Pass IV) [regular files]
 DUMP: 22.70% done, finished in 0:17 at Tue Dec 2 07:34:53 2008
 DUMP: 58.59% done, finished in 0:07 at Tue Dec 2 07:29:56 2008
 DUMP: DUMP: 5853968 tape blocks
 DUMP: finished in 854 seconds, throughput 6854 KBytes/sec
 DUMP: level 0 dump on Tue Dec 2 07:12:48 2008
 DUMP: DUMP IS DONE
lwbsd:~ -lwhsu- cat /etc/dumpdates
/dev/ad4s1a
                                 0 Tue Dec 2 07:12:48 2008
lwbsd:~ -lwhsu- ls -lh /z/dump/root.0
-rw-r--r-- 1 lwhsu staff - 5.6G Dec 2 07:27 /z/dump/root.0
```

## Dumping filesystems – dump command (4)

Example: Incremental backup

```
lwbsd:~ -lwhsu- sudo dump 2uLf - / | gzip > /z/dump/root.2.gz
 DUMP: Date of this level 2 dump: Tue Dec 2 15:51:24 2008
 DUMP: Date of last level 0 dump: Tue Dec 2 07:12:48 2008
 DUMP: Dumping snapshot of /dev/ad4s1a (/) to standard output
 DUMP: mapping (Pass I) [regular files]
 DUMP: mapping (Pass II) [directories]
 DUMP: estimated 30406 tape blocks.
 DUMP: dumping (Pass III) [directories]
 DUMP: dumping (Pass IV) [regular files]
 DUMP: DUMP: 29925 tape blocks
 DUMP: finished in 3 seconds, throughput 9975 KBytes/sec
 DUMP: level 2 dump on Tue Dec 2 15:51:24 2008
 DUMP: DUMP IS DONE
lwbsd:~ -lwhsu- cat /etc/dumpdates
                                0 Tue Dec 2 07:12:48 2008
/dev/ad4s1a
                                2 Tue Dec 2 15:51:24 2008
/dev/ad4s1a
lwbsd:~ -lwhsu- ls -lh /z/dump/
total 5861223
-rw-r--r-- 1 lwhsu staff - 5.6G Dec 2 07:27 root.0
-rw-r--r-- 1 lwhsu staff - 2.7M Dec 2 15:52 root.2.gz
```

## Dumping filesystems – dump command (5)

• Default SCSI tape drive device file

| System  | Rewinding  | Nonrewinding |
|---------|------------|--------------|
| FreeBSD | /dev/rsa0  | /dev/nrsa0   |
| Red Hat | /dev/st0   | /dev/nst0    |
| Solaris | /dev/rmt/0 | /dev/rmt/0n  |
| SunOS   | /dev/rst0  | /dev/nrst0   |

### Restoring from dumps – restore command (1)

- Restore can do
  - Restoring individual files
  - Restoring entire filesystem
- Options of restore command
  - > i: interactive restore
  - > r: restore an entire filesystem
  - > f: the backup file that restore is going to use

## Restoring from dumps – restore command (2)

restore > cd etc

#### Restore individual file interactively

```
Lwbsd:~ -lwhsu- cat /z/dump/root.0 | restore -if -
restore > ls
.cshrc
         boot/
                           mnt/
                                     sbin/
                  etc/
.profile
         cdrom/
                  home@
                           old backup/ sys@
.snap/
                  lib/
                           proc/ tmp/
     compat@
COPYRIGHT
         dev/ libexec/ rescue/ usr/
                  media/ root/ var/
bin/
         entropy
```

## Restoring from dumps – restore command (3)

Restore individual file interactively (cont.)

```
restore > ?
Available commands are:
        ls [arg] - list directory
        cd arg - change directory
        pwd - print current directory
        add [arg] - add `arg' to list of files to be extracted
        delete [arg] - delete `arg' from list of files to be extracted
        extract - extract requested files
        setmodes - set modes of requested directories
        quit - immediately exit program
        what - list dump header information
        verbose - toggle verbose flag (useful with ``ls'')
        help or `?' - print this list
If no `arg' is supplied, the current directory is used
```

## Restoring from dumps – restore command (4)

Restore individual file interactively (cont.)

```
restore > add /etc/motd
restore > extract
set owner/mode for '.'? [yn] n
restore > quit
lwbsd:~ -lwhsu- ls -al etc
total 6
drwxr-xr-x 2 lwhsu wheel - 512 Nov 29 13:46 .
drwxr-xr-x 36 lwhsu wheel - 2048 Nov 29 14:08 ..
-rw-r--r-- 1 lwhsu wheel - 1120 Nov 26 12:01 motd
```

### Restoring from dumps – restore command (5)

- Restore entire filesystem
  - \$ restore -rf /home/temp/root.0
  - > Steps
    - Restore level 0 first
    - Restore incremental dumps
      - 00000
      - **0**555**5**
      - **0** 3 **2** 5 **4 5**
      - **0**99599**3**99**5**9**9**
      - **0**359**359**

### Other archiving programs

- tar command
  - Read multiple files and packages them into one file
  - Example
    - \$ tar czvf etc.tar.gz /etc/
    - \$ tar xzvf etc.tar.gz
    - \$ tar cf fromdir | tar xfp -C todir
- dd command
  - Copy filesystems between partitions of exactly the same size
  - Example
    - \$ dd if=/dev/rst0 of=/dev/rst1
    - \$ dd if=/tmp/kern.flp of=/dev/fd0
    - \$ dd if=/dev/da1 of=/dev/da2 bs=1048576

### CS home backup

- Using rsync
  - > \$ rsync -a --delete
    - -a: archive mode (-rlptgoD)
      - Recursive and preserve everything
    - · --delete:
      - Delete any file that are not in the sending side

```
0 4 * * 1 (/bin/date;cd /raid;/usr/local/bin/rsync -a --delete cs /backup/user/;/bin/date)
0 4 * * 2 (/bin/date;cd /raid;/usr/local/bin/rsync -a --delete gcs /backup/user/;/bin/date)
0 4 * * 3 (/bin/date;cd /raid;/usr/local/bin/rsync -a --delete staff /backup/user/;/bin/date)
0 4 * * 4 (/bin/date;cd /raid;/usr/local/bin/rsync -a --delete dcs /backup/user/;/bin/date)
0 4 * * 5 (/bin/date;cd /raid;/usr/local/bin/rsync -a --delete faculty /backup/user/;/bin/date)
0 4 * * 6 (/bin/date;cd /raid;/usr/local/bin/rsync -a --delete relative /backup/user/;/bin/date)
0 3 * * 2 (/bin/date;cd /raid;/usr/local/bin/rsync -a --delete alumni /backup/user/;/bin/date)
```

### Advanced Backup

- Snapshot
- Bacula
  - > sysutils/backla-\*
  - > www/bacula-web